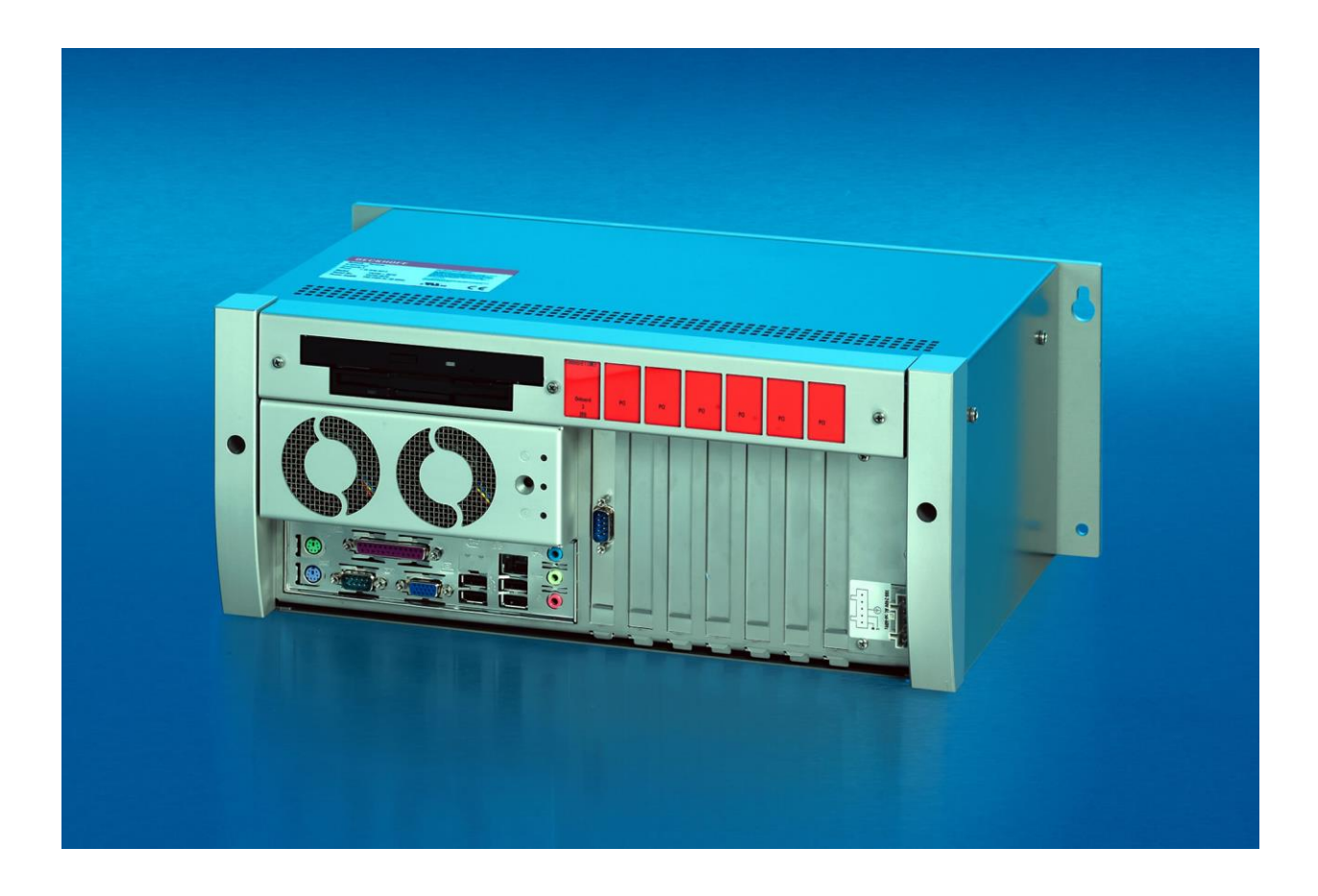

**Installations- und Betriebsanleitung für**

# **Schaltschrank-PC C6240 ab -0060**

**Version: 3.0 Datum: 24.04.2020**

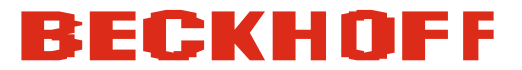

## **Inhaltsverzeichnis**

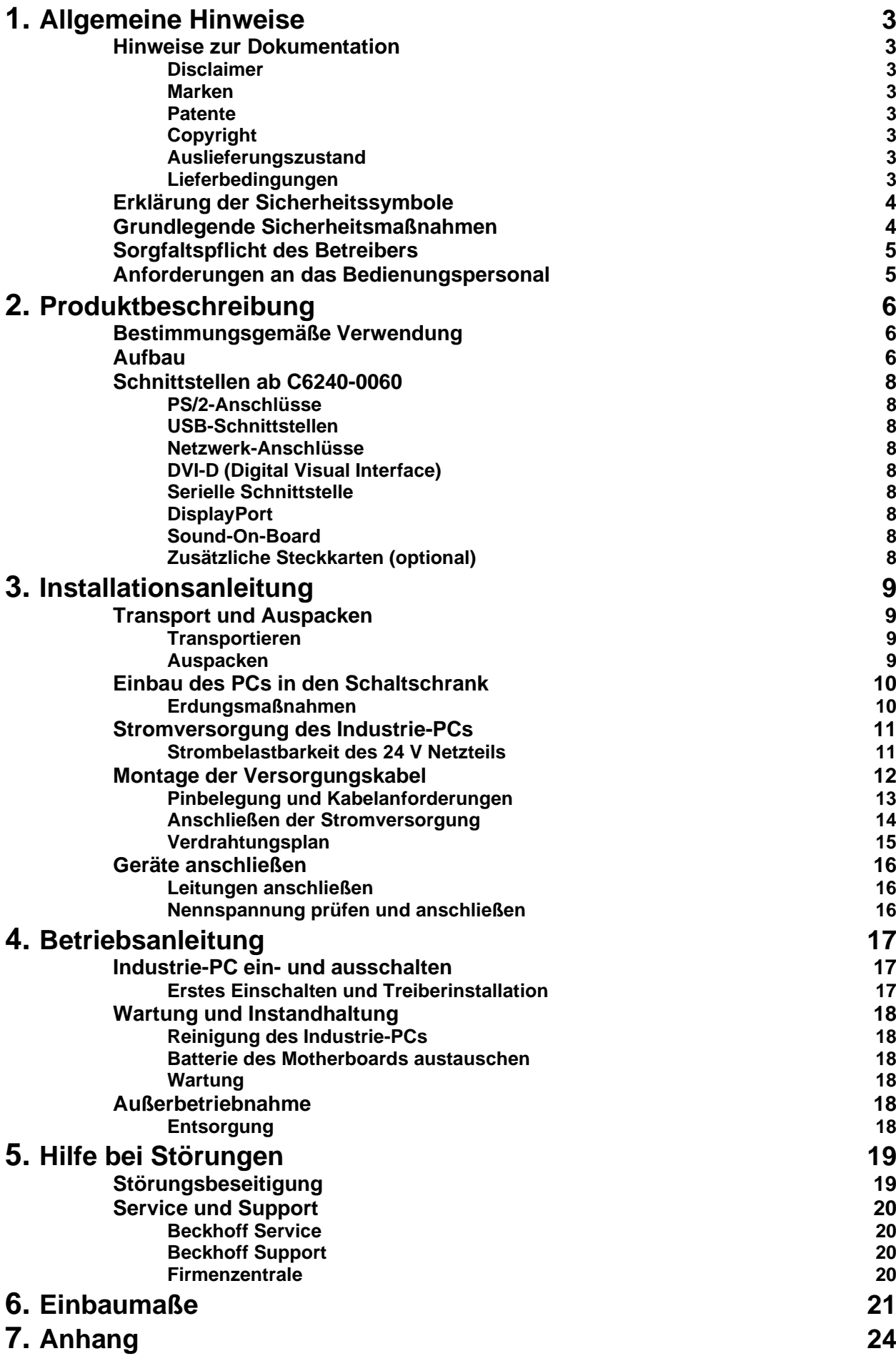

<span id="page-3-0"></span>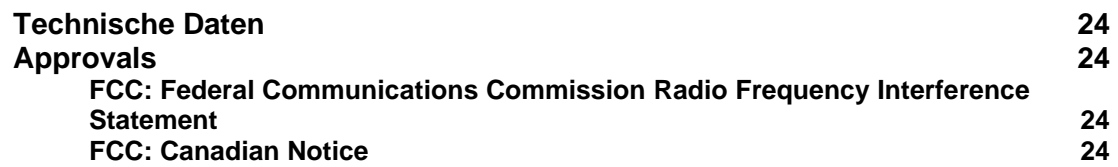

## <span id="page-4-0"></span>**Allgemeine Hinweise**

### <span id="page-4-1"></span>**Hinweise zur Dokumentation**

Diese Beschreibung wendet sich ausschließlich an ausgebildetes Fachpersonal der Steuerungs- und Automatisierungstechnik, das mit den geltenden nationalen Normen vertraut ist. Zur Installation und Inbetriebnahme der Komponenten ist die Beachtung der nachfolgenden Hinweise und Erklärungen unbedingt notwendig. Das Fachpersonal hat sicherzustellen, dass die Anwendung bzw. der Einsatz der beschriebenen Produkte alle Sicherheitsanforderungen, einschließlich sämtlicher anwendbarer Gesetze, Vorschriften, Bestimmungen und Normen erfüllt.

#### <span id="page-4-2"></span>**Disclaimer**

Diese Dokumentation wurde sorgfältig erstellt. Die beschriebenen Produkte werden jedoch ständig weiter entwickelt. Deshalb ist die Dokumentation nicht in jedem Fall vollständig auf die Übereinstimmung mit den beschriebenen Leistungsdaten, Normen oder sonstigen Merkmalen geprüft. Falls sie technische oder redaktionelle Fehler enthält, behalten wir uns das Recht vor, Änderungen jederzeit und ohne Ankündigung vorzunehmen. Aus den Angaben, Abbildungen und Beschreibungen in dieser Dokumentation können keine Ansprüche auf Änderung bereits gelieferter Produkte geltend gemacht werden.

Alle gezeigten Abbildungen sind nur Beispiele. Abgebildete Konfigurationen können vom Standard abweichen.

#### <span id="page-4-3"></span>**Marken**

Beckhoff®, TwinCAT®, EtherCAT®, Safety over EtherCAT®, TwinSAFE® und XFC® sind eingetragene und lizenzierte Marken der Beckhoff Automation GmbH.

Die Verwendung anderer in dieser Dokumentation enthaltenen Marken oder Kennzeichen durch Dritte kann zu einer Verletzung von Rechten der Inhaber der entsprechenden Bezeichnungen führen.

#### <span id="page-4-4"></span>**Patente**

Die EtherCAT Technologie ist patentrechtlich geschützt, insbesondere durch folgende Anmeldungen und Patente: EP1590927, EP1789857, DE102004044764, DE102007017835 mit den entsprechenden Anmeldungen und Eintragungen in verschiedenen anderen Ländern. Die TwinCAT Technologie ist patentrechtlich geschützt, insbesondere durch folgende Anmeldungen und Patente: EP0851348, US6167425 mit den entsprechenden Anmeldungen und Eintragungen in verschiedenen anderen Ländern.

#### <span id="page-4-5"></span>**Copyright**

© Beckhoff Automation GmbH & Co.KG.

Weitergabe sowie Vervielfältigung dieses Dokuments, Verwertung und Mitteilung seines Inhalts sind verboten, soweit nicht ausdrücklich gestattet. Zuwiderhandlungen verpflichten zu Schadenersatz. Alle Rechte für den Fall der Patent-, Gebrauchsmuster- oder Geschmacksmustereintragung vorbehalten.

#### <span id="page-4-6"></span>**Auslieferungszustand**

Die gesamten Komponenten werden je nach Anwendungsbestimmungen in bestimmten Hard- und Software-Konfigurationen ausgeliefert. Änderungen der Hard-, oder Software-Konfiguration, die über die dokumentierten Möglichkeiten hinausgehen sind unzulässig und bewirken den Haftungsausschluss der Beckhoff Automation GmbH & Co.KG.

#### <span id="page-4-7"></span>**Lieferbedingungen**

Es gelten darüber hinaus die allgemeinen Lieferbedingungen der Fa. Beckhoff Automation GmbH & Co.KG.

### <span id="page-5-0"></span>**Erklärung der Sicherheitssymbole**

In der vorliegenden Betriebsanleitung werden die folgenden Sicherheitssymbole verwendet. Diese Symbole sollen den Leser vor allem auf den Text des nebenstehenden Sicherheitshinweises aufmerksam machen.

*Gefahr*

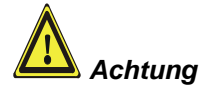

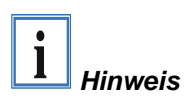

Dieses Symbol weist darauf hin, dass Gefahren für Leben und Gesundheit von Personen bestehen.

Dieses Symbol weist darauf hin, dass Gefahren für Maschine, Material oder Umwelt bestehen.

Dieses Symbol kennzeichnet Informationen, die zum besseren Verständnis beitragen.

**Bevor der Industrie-PC abgeschaltet werden darf, muss die laufende** 

## <span id="page-5-1"></span>**Grundlegende Sicherheitsmaßnahmen**

*Abschalten des PCs nur nach Beendigung der Software*

**Software regulär beendet werden.** Ansonsten können Daten auf der Festplatte verloren gehen. Lesen Sie dazu den Abschnitt *[Industrie-PC ein-](#page-18-1) und ausschalten*.

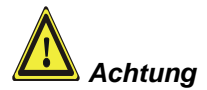

#### **Alle Anlagenteile abschalten, dann den Feldbus abkoppeln!**

Vor dem Öffnen des PC-Gehäuses und immer, wenn der PC nicht für Steuerungszwecke eingesetzt wird, beispielsweise während der Funktionsprüfung nach einer Reparatur, müssen zuerst alle Anlagenteile abgeschaltet und danach der Industrie-PC von der Anlage abgekoppelt werden.

Die Abkopplung geschieht durch Abziehen der Stecker des Feldbusanschlusses (optional).

Abgeschaltete Anlagenteile müssen gegen Wiedereinschalten gesichert werden.

Das Netzteil des Industrie-PCs wird mit einer Spannung von 100 VAC - 240 VAC oder 24 V<sub>DC</sub> (optional) versorgt.

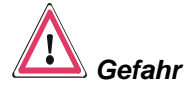

#### **Das Netzteil nicht unter Spannung öffnen!**

Die Versorgungsspannung muss abgeschaltet werden, bevor das Gehäuse des Netzteils geöffnet wird.

#### **Keine Teile unter Spannung austauschen!**

Beim Ein- und Ausbau von Komponenten muss die Versorgungsspannung abgeschaltet sein.

Durch Montagearbeiten im Industrie-PC kann Schaden entstehen:

- wenn Metallgegenstände wie Schrauben oder Werkzeug auf in Betrieb befindlichen Leiterplatten fallen.
- wenn PC-interne Verbindungskabel während des Betriebs abgezogen oder eingesteckt werden.
- wenn Steckkarten bei eingeschaltetem PC aus- oder eingebaut werden.

<span id="page-6-0"></span>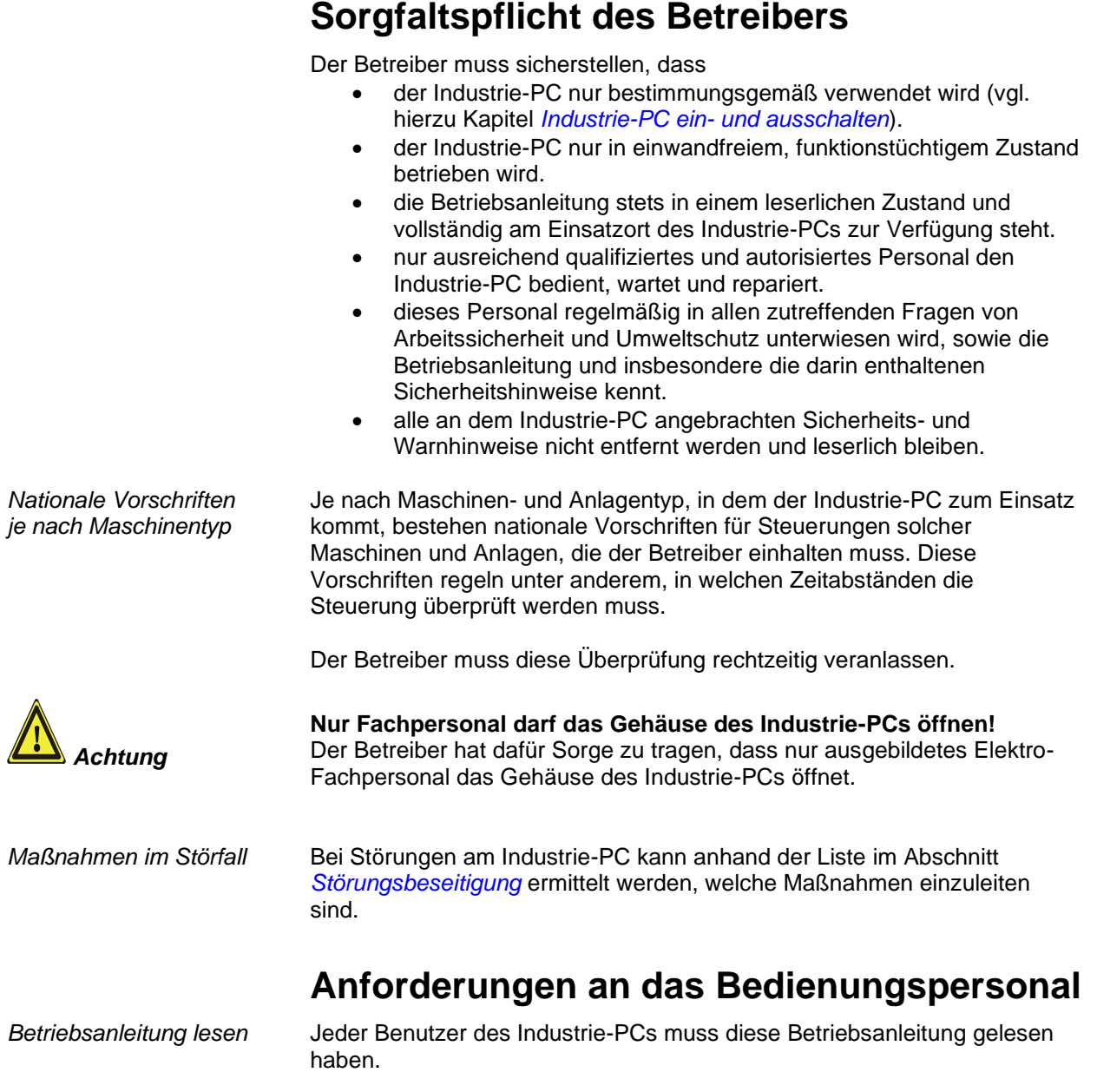

<span id="page-6-1"></span>*Software-Kenntnisse* Jeder Benutzer muss alle für ihn erreichbaren Funktionen der auf dem PC installierten Software kennen.

*Frontansicht des C6240*

## <span id="page-7-0"></span>**Produktbeschreibung**

## <span id="page-7-1"></span>**Bestimmungsgemäße Verwendung**

Der Industrie-PC C6240 ist für den Einbau in Schaltschränke der Maschinen- und Anlagentechnik konzipiert.

## <span id="page-7-2"></span>**Aufbau**

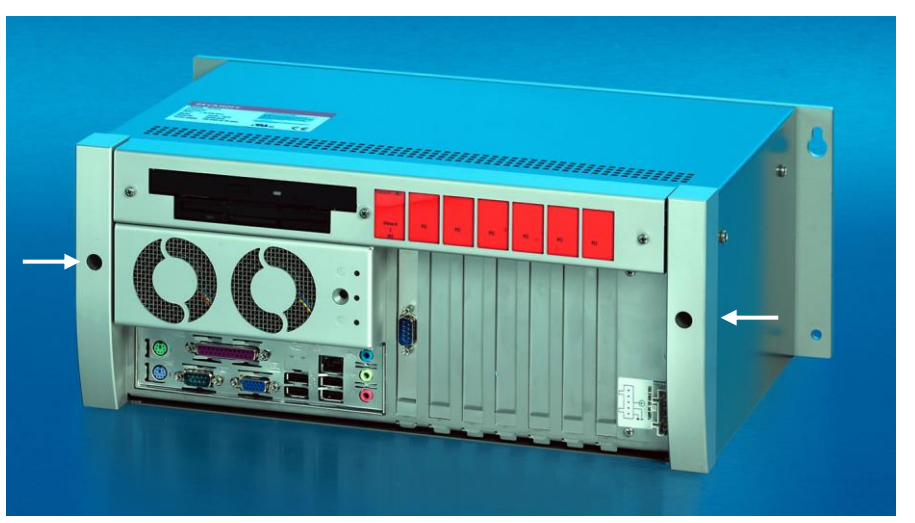

*Öffnen des Gehäuses* Um das PC-Gehäuse zu öffnen, drehen Sie zunächst die beiden Schnellverschlussschrauben (siehe Foto oben) mit einem Schraubendreher um 90 Grad in beliebiger Richtung. Das Innenchassis läßt sich dann auf Teleskopschienen nach vorne herausziehen (siehe Foto unten).

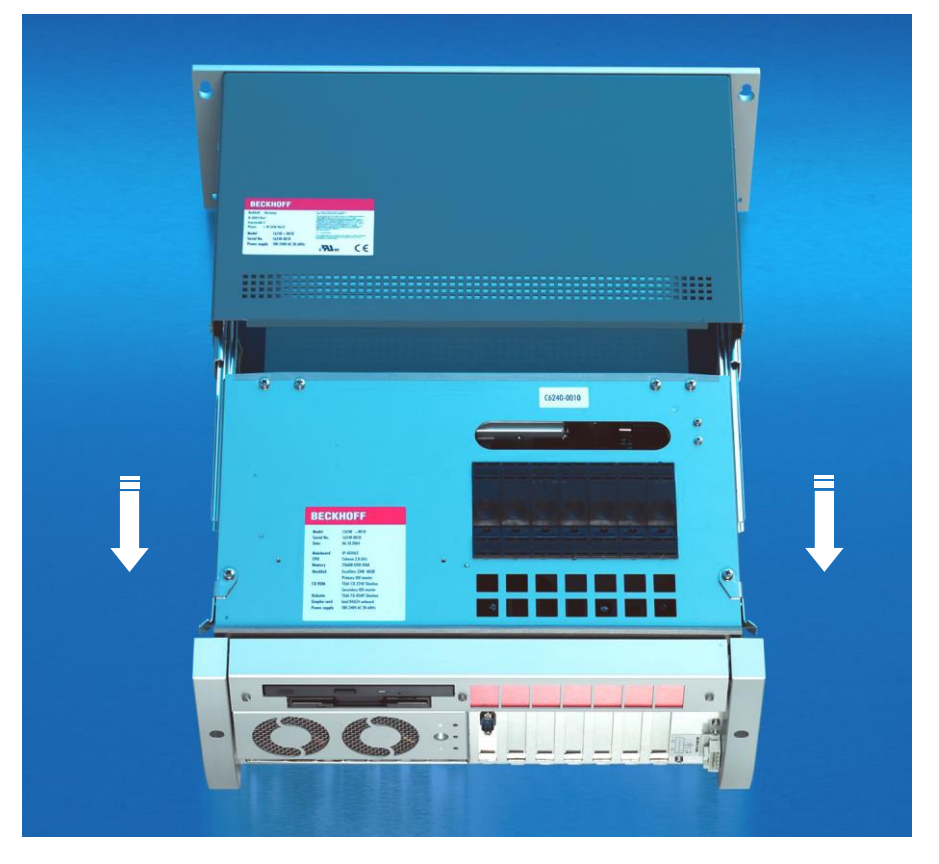

Nach dem Entriegeln läßt sich der obere Gehäusedeckel hochklappen (siehe nächstes Foto) und ermöglicht so den Zugang zu Diskettenlaufwerk, Festplatte, Prozessor, Speicher und Steckkarten.

*Herausziehbares Innenchassis*

*Ansicht des geöffneten PCs*

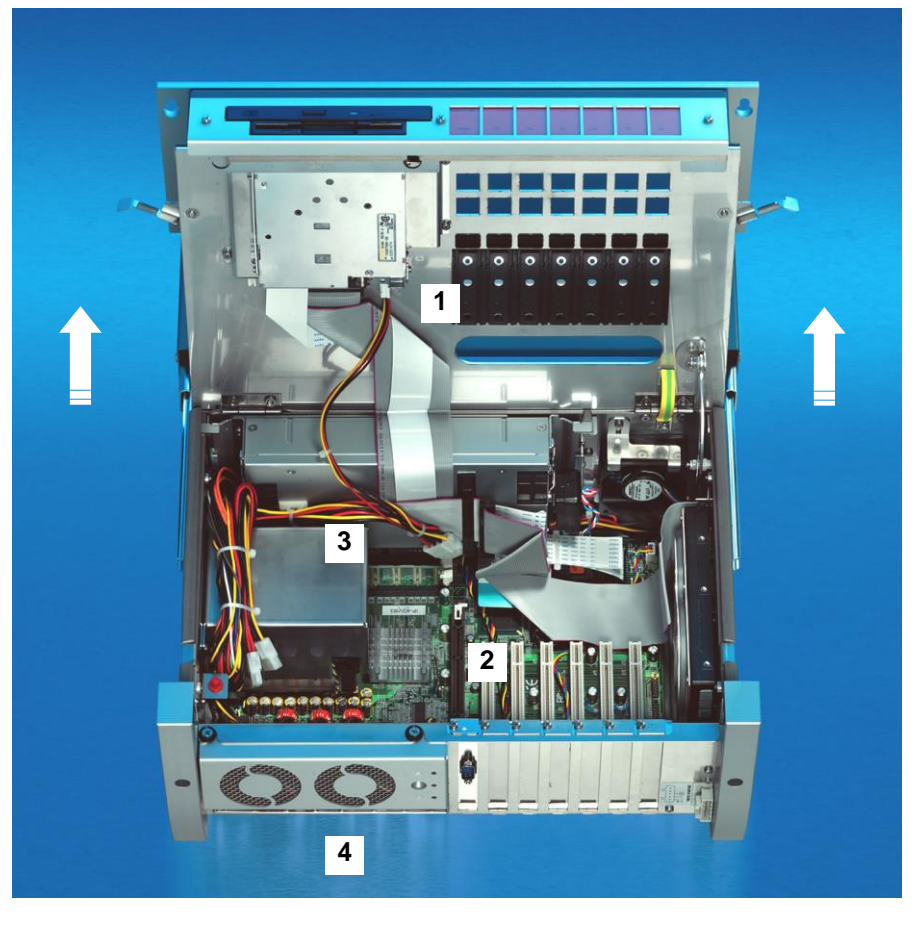

Unter dem Gehäusedeckel (**1**) befindet sich ein 7 Slot Rechnerkern mit Standard ATX-Motherboard (**2**) und Netzteil (**3**). Die Anschlüsse befinden sich an der Frontseite des Gehäuses (**4**).

*Schnittstellen des ATX-*

*Motherboards*

## <span id="page-9-0"></span>**Schnittstellen ab C6240-0060**

<span id="page-9-1"></span>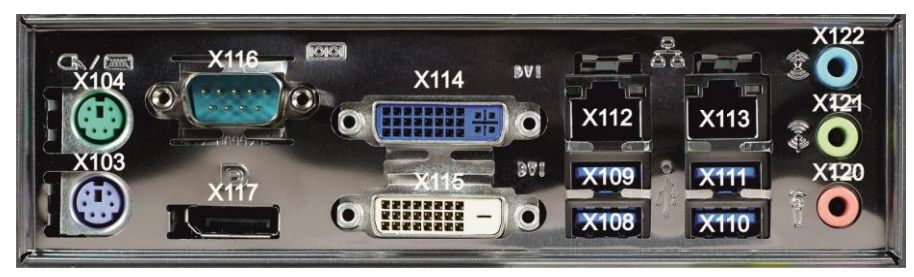

<span id="page-9-5"></span><span id="page-9-4"></span><span id="page-9-3"></span><span id="page-9-2"></span>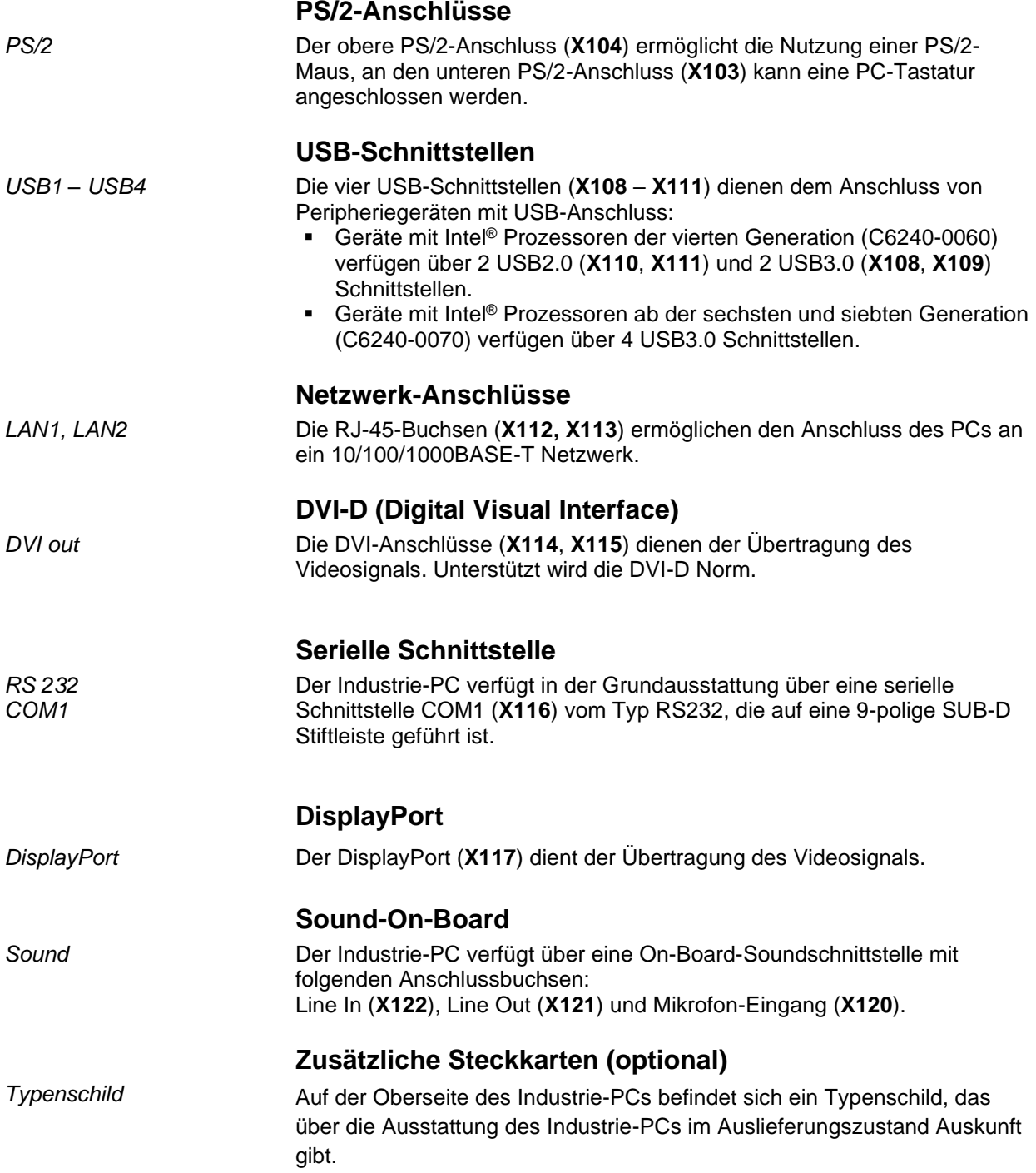

#### <span id="page-9-8"></span><span id="page-9-7"></span><span id="page-9-6"></span>8 **8** C6240

## <span id="page-10-0"></span>**Installationsanleitung**

Lesen Sie auch das Kapitel *[Allgemeine Hinweise](#page-3-0)*.

## <span id="page-10-1"></span>**Transport und Auspacken**

Beachten Sie die vorgeschriebenen Lagerbedingungen (siehe Kapitel *[Technische Daten](#page-25-1)*).

#### <span id="page-10-2"></span>**Transportieren**

Trotz des robusten Aufbaus sind die eingebauten Komponenten empfindlich gegen starke Erschütterungen und Stöße. Schützen Sie deshalb Ihren Industrie-PC bei Transporten vor großer mechanischer Belastung. Für den Versand sollten Sie die Originalverpackung benutzen.

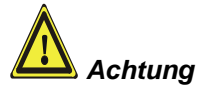

#### Beschädigungsgefahr des Gerätes!

Achten Sie bei Transporten in kalter Witterung oder wenn das Gerät extremen Temperaturschwankungen ausgesetzt ist darauf, dass sich keine Feuchtigkeit (Betauung) an und im Gerät niederschlägt.

Das Gerät ist langsam der Raumtemperatur anzugleichen, bevor es in Betrieb genommen wird. Bei Betauung darf das Gerät erst nach einer Wartezeit von ca. 12 Stunden eingeschaltet werden.

#### <span id="page-10-3"></span>**Auspacken**

Gehen Sie beim Auspacken des Gerätes wie folgt vor:

- 1.Entfernen Sie die Verpackung.
- 2.Werfen Sie die Originalverpackung nicht weg. Bewahren Sie diese für einen Wiedertransport auf.
- 3.Überprüfen Sie die Lieferung anhand Ihrer Bestellung auf Vollständigkeit.
- 4.Bitte bewahren Sie unbedingt die mitgelieferten Unterlagen auf, sie enthalten wichtige Informationen zum Umgang mit Ihrem Gerät.
- 5.Prüfen Sie den Verpackungsinhalt auf sichtbare Transportschäden.
- 6.Sollten Sie Transportschäden oder Unstimmigkeiten zwischen Verpackungsinhalt und Ihrer Bestellung feststellen, informieren Sie bitte den Beckhoff Service.

### <span id="page-11-0"></span>**Einbau des PCs in den Schaltschrank**

Der Industrie-PC C6240 ist für den Einbau in Schaltschränke der Maschinen- und Anlagentechnik konzipiert.

Beachten Sie die für den Betrieb vorgeschriebenen Umgebungsbedingungen (siehe Kapitel *[Technische Daten](#page-25-1)*).

*Vorbereitung des Schaltschrankes*

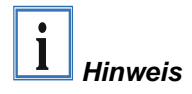

Der Schaltschrank muss mit den vier Bohrungen für die Befestigungsschrauben entsprechend der Geräteabmessungen des PCs (siehe Kapitel *[Einbaumaße](#page-22-0)*) ausgestattet werden.

**Beachten Sie beim Einbau in ein geschlossenes Umgehäuse, dass ausreichend Volumen zur Luftumwälzung und zum Öffnen des PCs vorhanden ist.**

**Oberhalb und unterhalb des PCs sind 5 cm freier Raum zur Luftzirkulation erforderlich.**

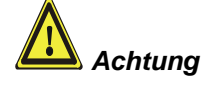

**Vermeiden Sie, so weit wie möglich, extreme Umgebungsbedingungen. Schützen Sie den PC vor Staub, Feuchtigkeit und Hitze.**

<span id="page-11-1"></span>**Die Lüftungsschlitze des PCs dürfen nicht verdeckt werden.**

### **Erdungsmaßnahmen**

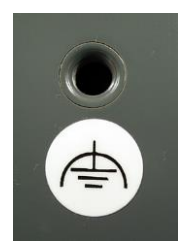

*Erdungsmaßnahmen* Erdungsverbindungen leiten Störungen ab, die über externe Stromversorgungskabel, Signalkabel oder Kabel zu Peripheriegeräten übertragen werden.

> Verbinden Sie daher den Erdungspunkt am PC-Gehäuse niederohmig mit dem zentralen Erdungspunkt der Schaltschrankwand, in die der Rechner eingebaut wird. Der Erdungsanschluss befindet sich auf der Gehäuseunterseite (siehe Foto links).

## <span id="page-12-0"></span>**Stromversorgung des Industrie-PCs**

Für den Anschluss der Stromversorgung befindet sich am PC-Gehäuse die auf dem Foto abgebildete 5-polige Stiftleiste mit CAGE CLAMP Anschluss und Befestigungsflanschen.

*Anschlussbuchse am PC-Gehäuse*

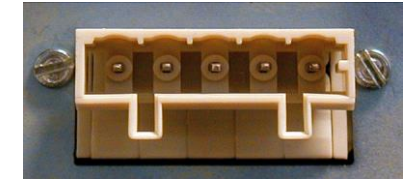

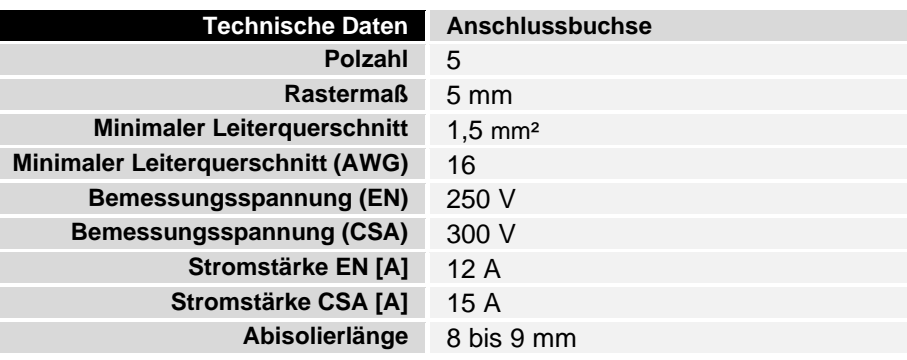

 $Strombelastbarkeit$ 

**maximal** *des 100-240 V Netzteils*

*Netzteilausstattung* Der Industrie-PC ist entweder mit einem 100-240 V, 50-60 Hz Netzteil (Standard) oder mit einem 24 V<sub>DC</sub> Netzteil (optional mit unterbrechungsfreier Stromversorgung - USV) ausgestattet.

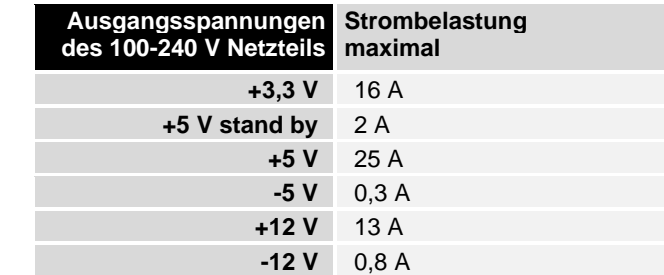

#### <span id="page-12-1"></span>**Strombelastbarkeit des 24 V Netzteils**

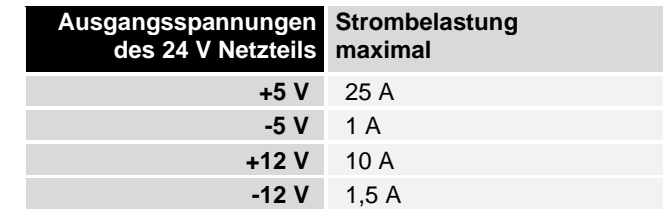

 $Strombelastbarkeit$ **maximal** *des 24 V Netzteils*

## Service Res

*Unterschiedlich kodierte Stiftleisten*

## <span id="page-13-0"></span>**Montage der Versorgungskabel**

*Kodierelemente* Je nach Netzteil wird der Stecker ab Werk unterschiedlich kodiert, durch die Bestückung mit aufrastbaren Kodierelementen.

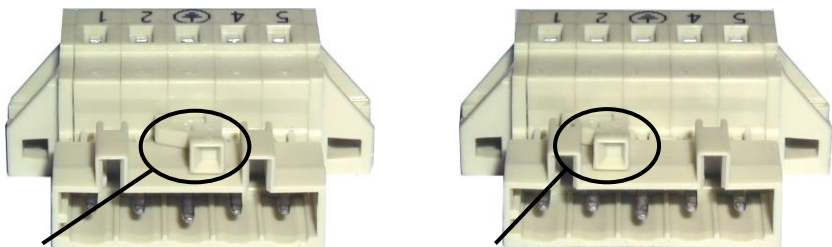

*Kodierung bei 100-240 VAC 50-60 Hz Kodierung bei 24 VDC Netzteil Netzteil*

Zur Montage des PC-Stromversorgungskabels wird eine 5-polige Federsteckerleiste mit CAGE CLAMP Anschluss und Verriegelungsklinken sowie ein anrastbares Zugentlastungsgehäuse mitgeliefert.

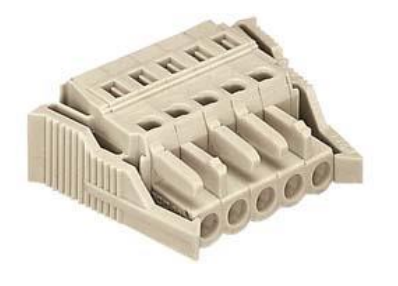

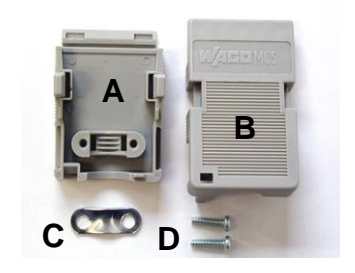

*Federsteckerleiste Zugentlastungsgehäuse*

*Federsteckerleiste passend kodiert*

Diese Federsteckerleiste wird werksseitig, je nach Netzteilausstattung, ebenfalls so kodiert, dass der zu montierende Stecker in die Anschlussbuchse des Industrie-PCs passt.

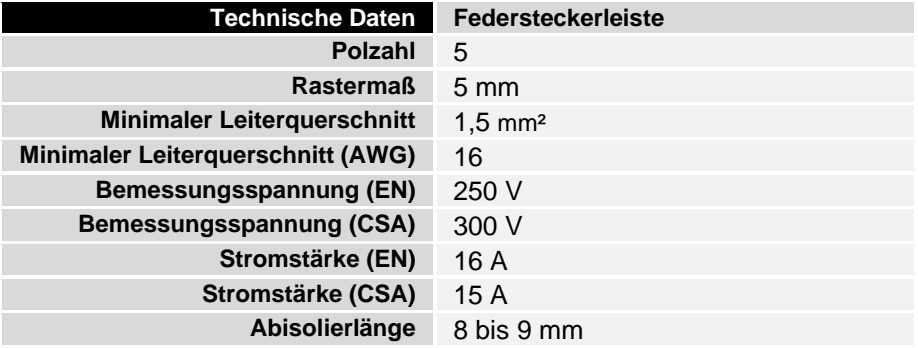

*Material zur Steckermontage*

#### <span id="page-14-0"></span>**Pinbelegung und Kabelanforderungen**

*Pinbelegung* An der Oberseite der Federsteckleiste befindet sich ein Aufkleber mit der Pinbelegung. **Der minimal zulässige Leitungsquerschnitt des Kabels beträgt 1,5 mm<sup>2</sup> , 10 A abgesichert (AWG Nr. 16).**

#### **Industrie-PCs mit 100-240 VAC 50-60 Hz Netzteil**

*Pinbelegung bei 100-240 V 50-60 Hz Netzteil*

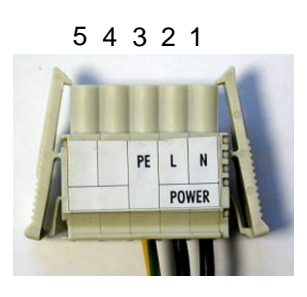

**Industrie-PCs mit 24 V<sub>DC</sub> Netzteil** 

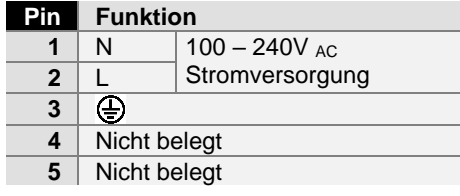

*Pinbelegung bei* 24  $V_{DC}$ 

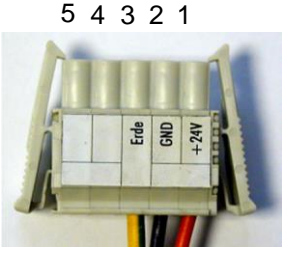

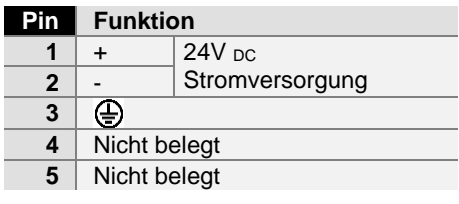

*Pinbelegung zum Anschluss des Ein-/ Ausschalters*

*Netzteil*

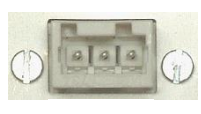

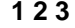

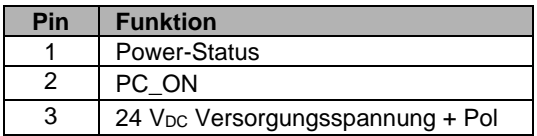

*Montage des Steckers am Kabel*

So montieren Sie den Stecker am Kabel:

- 1. Isolieren Sie die Kabelenden ab. Beachten Sie dabei die technischen Daten der Federsteckerleiste in der obigen Tabelle!
- 2. Stecken Sie die Leitung in die Halterungen durch einfaches Eindrücken gemäß Pinbelegungsaufkleber.
- 3. Drücken Sie das Unterteil (Teil **A**) des Zugentlastungsgehäuses auf die Oberseite der Federsteckleiste, bis es einrastet.
- 4. Bringen Sie die Zugentlastung des Zuführungskabels an, indem Sie dieses mit der Kabelschelle (Teil **C**) und den Befestigungsschrauben (Teil **D**) arretieren.

*Anbringen der Zugentlastung*

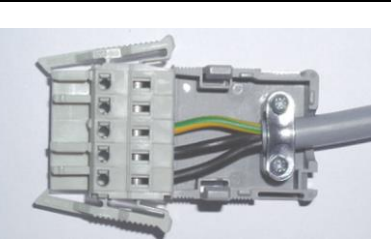

5. Befestigen Sie das Oberteil (Teil **B**) des Zugentlastungsgehäuses, in dem Sie es auf das Unterteil aufrasten.

#### <span id="page-15-0"></span>**Anschließen der Stromversorgung**

Die externe Verdrahtung besteht aus dem Anschluss der Stromversorgung, des Akku-Packs (optional) sowie den kundenspezifischen Komponenten für das Herunterfahren des PCs.

#### **Kabelquerschnitt**

*Kabelquerschnitt für Anschluss der Stromversorgung*

Für den Anschluss der Stromversorgung müssen Leitungen mit einem Kabelquerschnitt von 1,5 mm<sup>2</sup> verwendet werden.

Bei größeren Entfernungen zwischen Spannungsquelle und PC berücksichtigen Sie den Spannungsabfall in Abhängigkeit vom Kabelquerschnitt sowie Spannungsschwankungen Ihrer Versorgungsspannung, damit sichergestellt ist, dass die Spannung am Netzteil nicht unter 22 V abfällt.

**Die Zuleitung der Stromversorgung ist mit max. 16 A abzusichern.**

#### **Beschalten zum Herunterfahren des PCs**

Die Beschaltung zum Herunterfahren des Industrie PCs erfolgt über den Eingang **PC\_ON** und den Ausgang **Power-Status.**

#### **Die Funktion von PC\_ON und Power Status**

#### *PC\_ON und Power Status*

- Wird über einen Schalter 24 V auf den Eingang **PC\_ON** gelegt, fährt der PC ordnungsgemäß herunter. Das PC\_ON Signal ist invertiert, d.h. der PC fährt herunter, wenn 24 V anliegen.
- Wenn der Eingang **PC\_ON** *nicht* durch den Anwender beschaltet wird, kann der PC auch wie in der Vergangenheit üblich durch Anlegen der Versorgungsspannung hochgefahren und durch Abschalten der Versorgungsspannung über den Akku heruntergefahren werden.

#### **Diese Vorgehensweise verkürzt die Lebensdauer der Akkus erheblich und sollte somit nicht angewandt werden!**

• Nachdem der PC heruntergefahren ist, wird der Ausgang **Power-Status** von 24 V auf 0 V geschaltet. Über diesen Ausgang kann z.B. eine Signallampe geschaltet werden oder ein Schütz, das die gesamte Anlage spannungslos schaltet. Die Belastbarkeit des Ausgangs **Power-Status** ist max. 0,5 A und sollte entsprechend abgesichert werden.

#### **USV-Ausgang (UPS Output)**

Damit der Industrie PC auch bei Stromausfall über eine Bildschirmausgabe verfügt, kann an den USV-Ausgang des Netzteils (**UPS Output)** ein Control Panel angeschlossen werden. Der Ausgang kann mit max. 1,4 A belastet werden (ab Baujahr 2016 max. 2,5 A).

*Achtung*

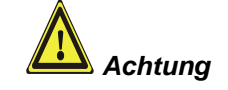

*USV-Ausgang*

#### **Die Funktion von UPS Output**

- Zwischen **UPS output** und **Batterie – Pol** liegen auch nach Stromausfall 27 V<sub>DC</sub> an, Belastbarkeit max. 1,4 A (ab Baujahr 2016 max. 2,5 A).
- Nachdem der PC über die USV-Software spannungsfrei geschaltet ist, wird der Ausgang **UPS Output** auf 0 V gelegt. Ein angeschlossenes Panel wird abgeschaltet und eine Tiefentladung des Akkus ist somit nicht möglich.

#### <span id="page-16-0"></span>**Verdrahtungsplan**

Die Verdrahtung erfolgt entsprechend dem Verdrahtungsplan (Beschaltung von PC\_ON und Power-Status symbolisch):

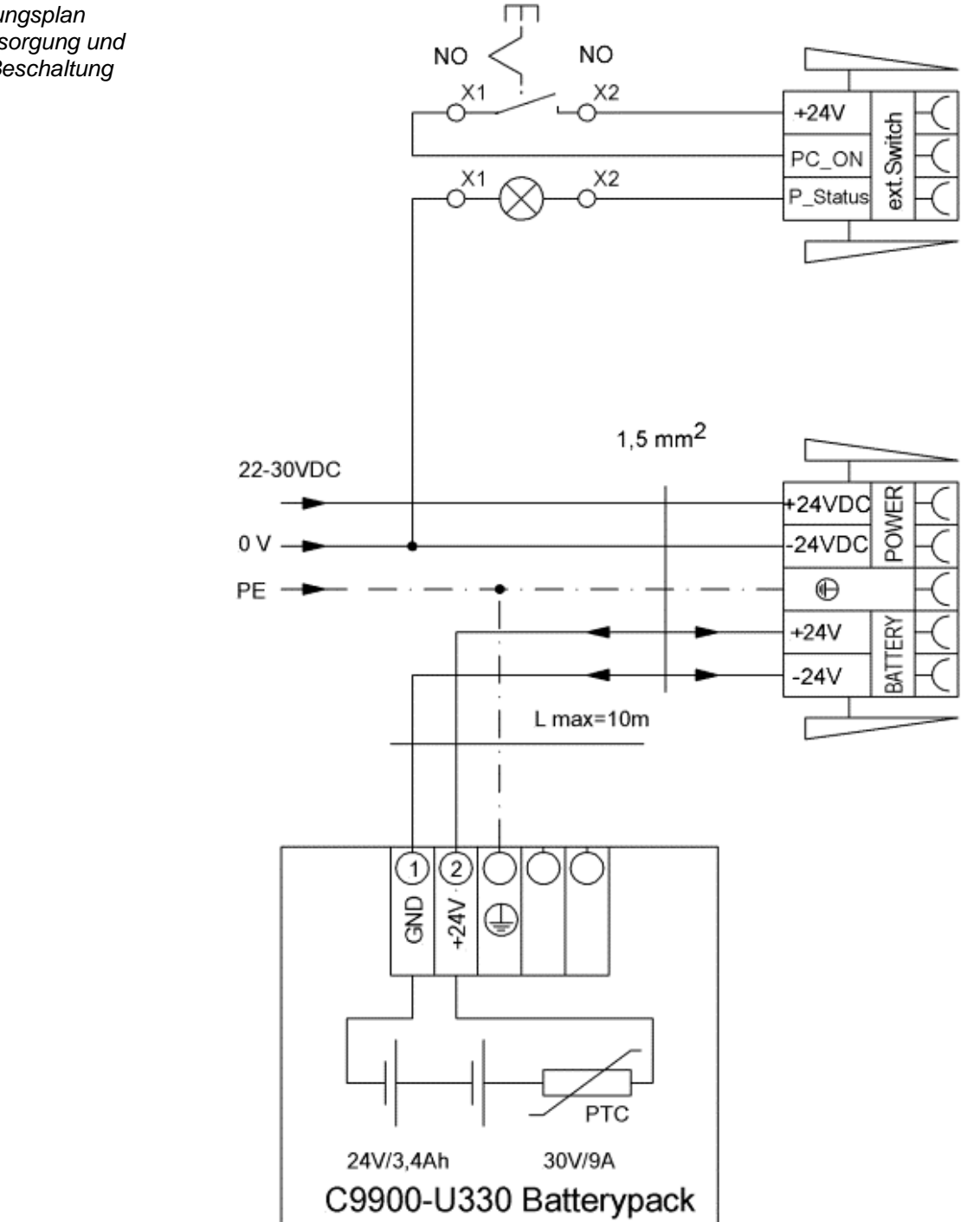

*Verdrahtungsplan Stromversorgung und externe Beschaltung*

*Funktion UPS Output*

Anschluss des Akku-Packs sowie von UPS Output nur bei Auslieferung des Industrie-PCs mit integrierter USV möglich (Bestelloption).

### <span id="page-17-0"></span>**Geräte anschließen**

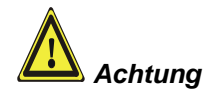

Der Stromversorgungsstecker muss gezogen sein!

Lesen Sie die Dokumentation zu den externen Geräten, bevor Sie diese anschließen!

Während eines Gewitters dürfen Sie die Leitungen weder stecken noch lösen!

Fassen Sie beim Lösen einer Leitung immer am Stecker an. Ziehen Sie nicht an der Leitung!

#### <span id="page-17-1"></span>**Leitungen anschließen**

Die Anschlüsse befinden sich an der Frontseite des Industrie-PCs und sind im Kapitel Produktbeschreibung dokumentiert.

Halten Sie beim Anschließen von Leitungen an den Industrie-PC die nachfolgend beschriebene Reihenfolge ein:

- schalten Sie alle anzuschließenden Geräte aus
- trennen Sie alle anzuschließenden Geräte von der **Stromversorgung**
- stecken Sie alle Leitungen am Industrie-PC und an den anzuschließenden Geräten
- stecken Sie alle Datenübertragungsleitungen (falls vorhanden) in die vorgesehenen Steckvorrichtungen der Daten-/Fernmeldenetze
- verbinden Sie alle Geräte wieder mit der Stromversorgung

#### <span id="page-17-2"></span>**Nennspannung prüfen und anschließen**

#### **Bei Ausstattung mit Kompakt-Netzteil 100-240 V<sub>AC</sub> 50/60 Hz:**

- 1. Prüfen Sie die korrekte Netzspannung.
- 2. Stecken Sie das von Ihnen montierte Stromversorgungskabel (siehe Kapitel *[Montage der Versorgungskabel](#page-13-0)*) in die Stromversorgungs-Anschlussbuchse des Industrie-PCs und schließen Sie ihn an eine Schutzkontakt-Steckdose an.

#### **Bei Ausstattung mit einem 24 V<sub>DC</sub> Netzteil (optional):**

- 1. Prüfen Sie die korrekte Spannung Ihrer externen Stromversorgung.
- 2. Stecken Sie das von Ihnen montierte Stromversorgungskabel (siehe Kapitel *[Montage der Versorgungskabel](#page-13-0)*) in die Stromversorgungs-Anschlussbuchse des Industrie-PCs und schließen Sie ihn an Ihre externe 24 V Stromversorgung an.

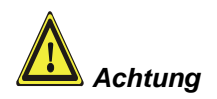

**Bei einer Ausstattung mit 24 V USV muss beachtet werden, dass der richtige Akku-Typ angeschlossen wird.**

## <span id="page-18-0"></span>**Betriebsanleitung**

Lesen Sie auch das Kapitel *[Allgemeine Hinweise](#page-3-0)*.

### <span id="page-18-1"></span>**Industrie-PC ein- und ausschalten**

*Einschalten* Der Industrie-PC hat keinen eigenen Netzschalter. Beim Einschalten der Anlage oder Anschluss an die Stromversorgung wird der Industrie-PC gestartet. *Herunterfahren und Ausschalten* Beim Ausschalten der Anlage oder Trennung von der eigenen Stromversorgung wird auch der Industrie-PC ausgeschaltet. Steuerungssoftware, wie sie typischerweise auf Industrie-PCs eingesetzt wird, ermöglicht es, allen Benutzern verschiedene Rechte zuzuteilen. Ein Benutzer, der die Software nicht beenden darf, darf auch nicht den Industrie-PC abschalten, weil durch Abschalten bei laufender Software Daten auf der Festplatte verloren gehen können. *Achtung* **Erst herunterfahren, dann ausschalten!** Wird der Industrie-PC abgeschaltet, während die Software eine Datei auf die Festplatte schreibt, wird diese Datei zerstört. Steuerungssoftware schreibt üblicherweise in Abständen von wenigen Sekunden selbstständig etwas auf die Festplatte, weshalb die Wahrscheinlichkeit sehr hoch ist, durch Abschalten bei laufender Software einen Schaden zu verursachen. *Achtung* Wenn Sie den PC heruntergefahren haben, müssen Sie ihn für mindestens 10 Sekunden spannungslos schalten, um ihn neu starten zu können! Nach dem Wiedereinschalten der Versorgungsspannung startet der Industrie-PC dann automatisch. *Reset-Taste* Auf der Frontseite befindet sich eine Reset-Taste, mit der das System neu gebootet werden kann. *LEDs* Neben der Reset-Taste befinden sich drei LEDs. Die rote LED signalisiert die Festplattenaktivität. Die grüne LED signalisiert die bestehende Spannungsversorgung. Der gelben LED ist keine Funktion zugeordnet.

#### <span id="page-18-2"></span>**Erstes Einschalten und Treiberinstallation**

Wenn Sie den Industrie-PC das erste Mal einschalten, wird das vorinstallierte Betriebssystem (optional) gestartet. In diesem Fall sind für alle mit dem PC zusätzlich bestellten, optionalen Hardware-Komponenten bereits die benötigten Treiber installiert.

Falls Sie den PC ohne Betriebssystem bestellt haben, müssen Sie dieses und die Treibersoftware für von Ihnen angeschlossene Zusatzhardware nachträglich selber installieren. Befolgen Sie dabei die Anweisungen in den Dokumentationen des Betriebssystems und der entsprechenden Geräte.

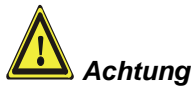

### <span id="page-19-0"></span>**Wartung und Instandhaltung**

Lesen Sie auch das Kapitel *[Allgemeine Hinweise](#page-3-0)*.

#### <span id="page-19-1"></span>**Reinigung des Industrie-PCs**

Schalten Sie den Industrie-PC und alle daran angeschlossenen Geräte aus, und trennen Sie den Industrie-PC von der Spannungsversorgung.

Der Industrie-PC kann mit einem feuchten, weichen Putzlappen gereinigt werden. Verwenden Sie keine ätzenden Reinigungsmittel, keine Verdünnung, keine Scheuermittel und keine harten Gegenstände, die zu Kratzern führen könnten.

#### <span id="page-19-2"></span>**Batterie des Motherboards austauschen**

Eine verbrauchte Batterie auf dem Motherboard ist auszutauschen.

#### **Explosionsgefahr!**

Die Batterie darf nur gegen den identischen Typ oder einen vom Hersteller empfohlenen Ersatztyp ausgetauscht werden. Auf richtige Polung achten!

#### **Umgang mit Lithium-Batterien**

Lithium-Batterien nicht wieder aufladen, nicht ins Feuer werfen, nicht öffnen und vor direkter Sonneneinstrahlung und Feuchtigkeit schützen.

Die Entsorgung der verbrauchten Batterie muss entsprechend der nationalen Elektronik-Schrott-Verordnung erfolgen.

#### <span id="page-19-3"></span>**Wartung**

Der Industrie-PC ist wartungsfrei.

### <span id="page-19-4"></span>**Außerbetriebnahme**

#### <span id="page-19-5"></span>**Entsorgung**

Zur Entsorgung muss das Gerät auseinandergebaut und vollständig zerlegt werden. Gehäuseteile können dem Metallrecycling zugeführt werden.

Elektronik-Bestandteile wie Laufwerke und Leiterplatten sind entsprechend der nationalen Elektronik-Schrott-Verordnung zu entsorgen.

*Industrie-PC auseinander bauen und zerlegen*

*Nationale Elektronik-Schrott-Verordnung beachten*

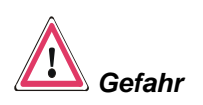

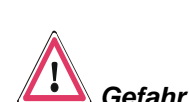

*Gefahr*

## <span id="page-20-0"></span>**Hilfe bei Störungen**

Lesen Sie auch das Kapitel *[Allgemeine Hinweise](#page-3-0)*.

## <span id="page-20-1"></span>**Störungsbeseitigung**

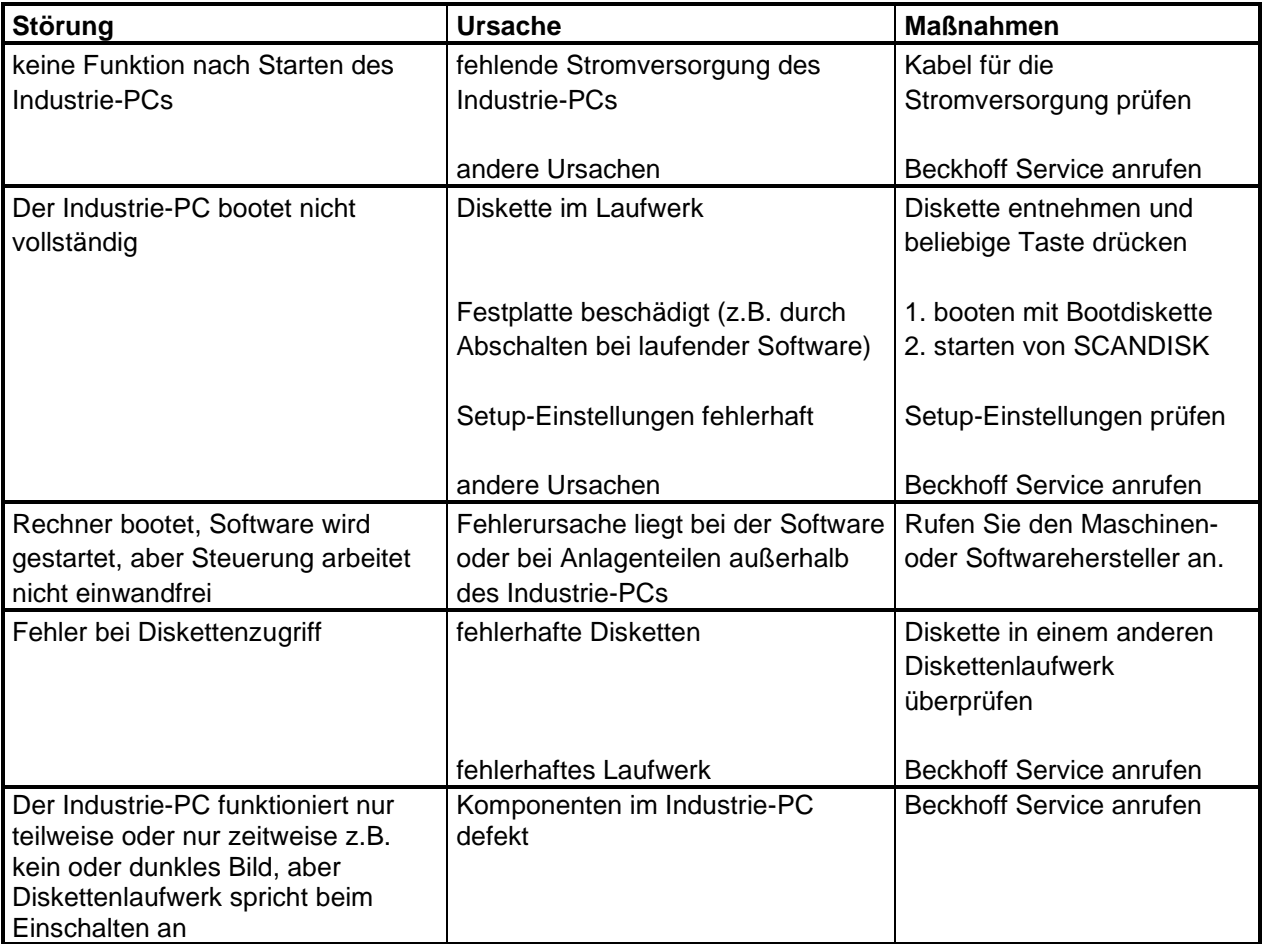

### <span id="page-21-0"></span>**Service und Support**

Beckhoff und seine weltweiten Partnerfirmen bieten einen umfassenden Service und Support, der eine schnelle und kompetente Unterstützung bei allen Fragen zu Beckhoff Produkten und Systemlösungen zur Verfügung stellt.

#### <span id="page-21-1"></span>**Beckhoff Service**

Das Beckhoff Service Center unterstützt Sie rund um den After-Sales-Service:

- Vor-Ort-Service
- Reparaturservice
- Ersatzteilservice
- Hotline-Service

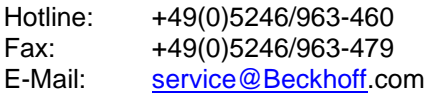

*Projektnummer angeben* Bitte geben Sie im Servicefall die **Projektnummer** Ihres Industrie-PCs an, welche Sie dem Typenschild entnehmen können.

#### <span id="page-21-2"></span>**Beckhoff Support**

Der Support bietet Ihnen einen umfangreichen technischen Support, der Sie nicht nur bei dem Einsatz einzelner Beckhoff Produkte, sondern auch bei weiteren umfassenden Dienstleistungen unterstützt:

- weltweiter Support
- Planung, Programmierung und Inbetriebnahme komplexer Automatisierungssysteme
- umfangreiches Schulungsprogramm für Beckhoff Systemkomponenten

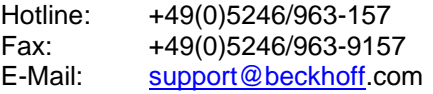

#### <span id="page-21-3"></span>**Firmenzentrale**

Beckhoff Automation GmbH & Co. KG Hülshorstweg 20 33415 Verl **Germany** 

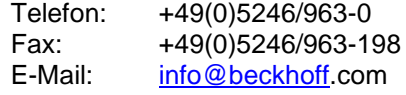

Die Adressen der weltweiten Beckhoff Niederlassungen und Vertretungen entnehmen Sie bitte unseren Internetseiten: http:/[/www.beckhoff.com](http://www.beckhoff.com/) Dort finden Sie auch weitere Dokumentationen zu Beckhoff Produkten.

## <span id="page-22-0"></span>**Einbaumaße**

Auf den folgen Seiten finden Sie Abbildungen des Industrie-PCs mit den Geräteabmessungen in mm.

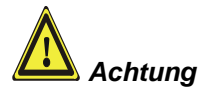

Die Montage des Gerätes muss mit der hier dargestellten Ausrichtung erfolgen.

*Horizontale Installation*

Frontansicht

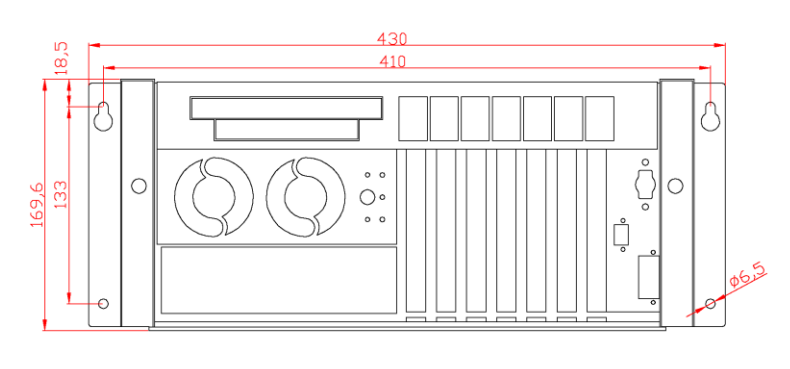

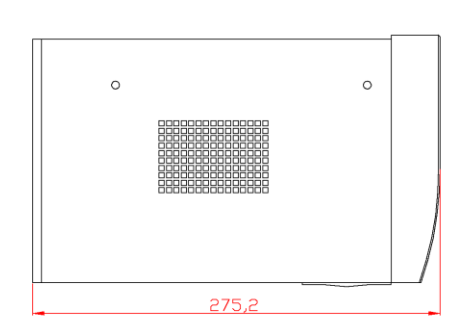

Seitenansicht

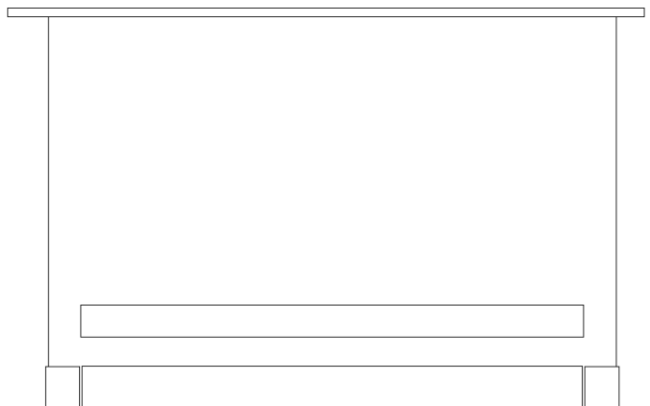

Ansicht von oben

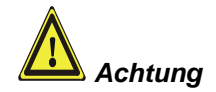

Die Montage des Gerätes muss mit der hier dargestellten Ausrichtung erfolgen.

*Horizontale Installation* Mit C9900 – M630

#### Frontansicht

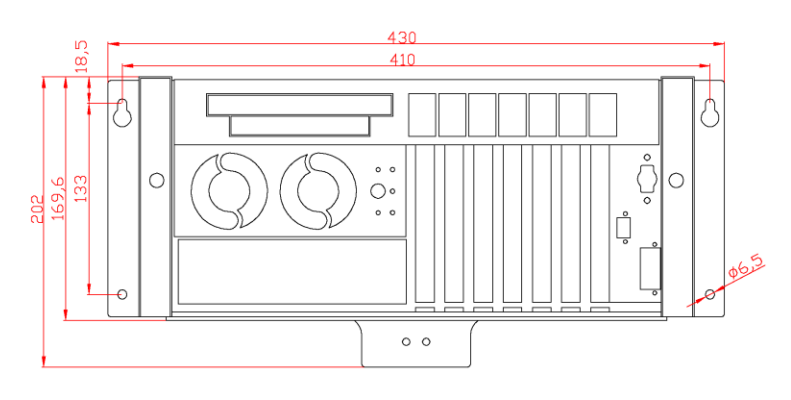

Seitenansicht

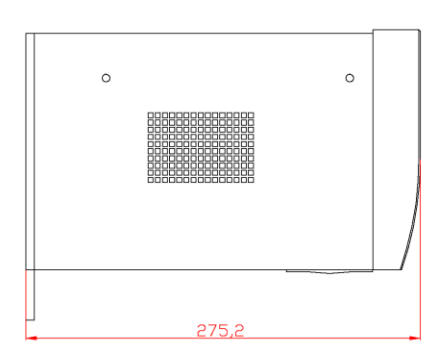

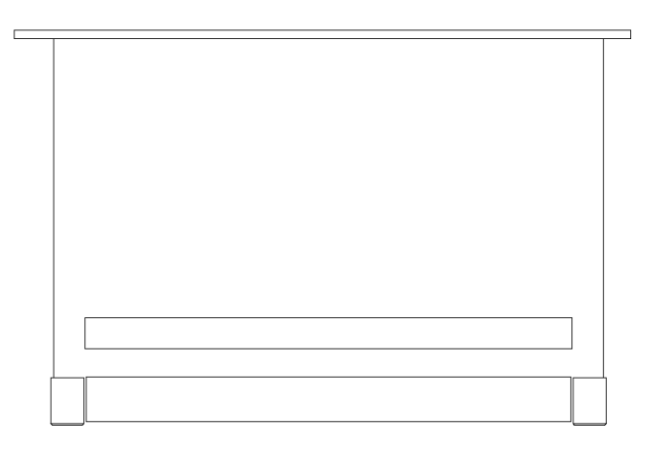

Ansicht von oben

 $\overline{\big]}$ 18,25

 $\overline{\circ}$ 

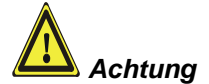

Die Montage des Gerätes muss mit der hier dargestellten Ausrichtung erfolgen.

*Vertikale Installation*

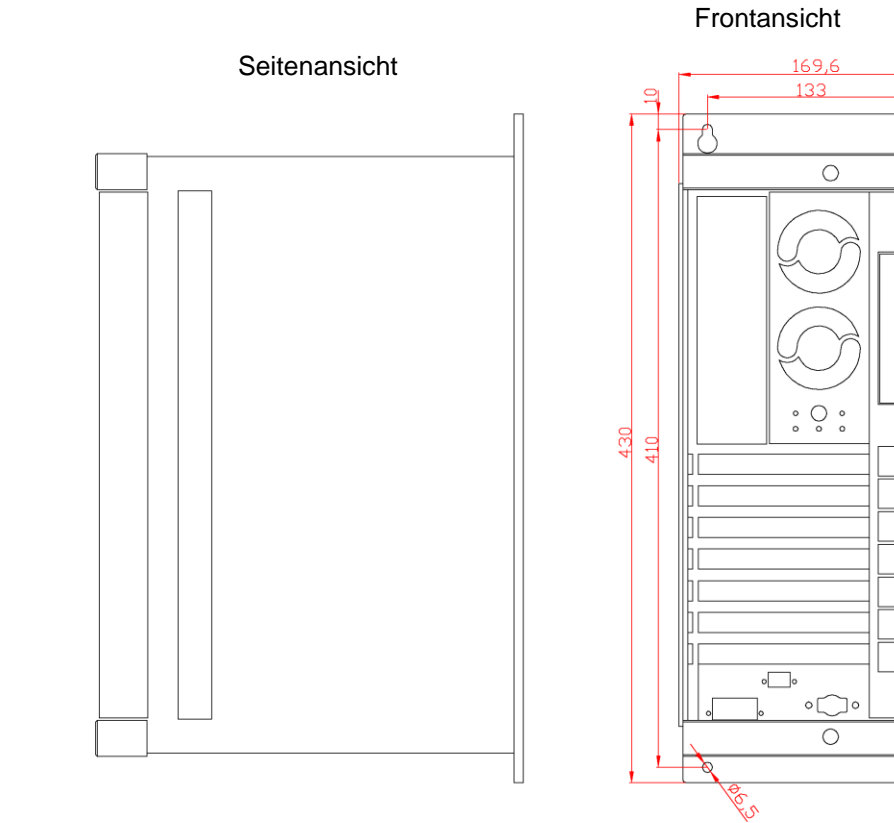

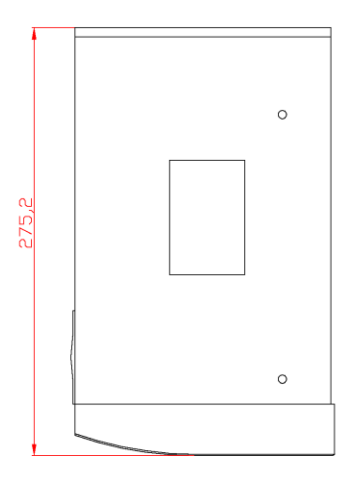

Ansicht von oben

## <span id="page-25-0"></span>**Anhang**

## <span id="page-25-1"></span>**Technische Daten**

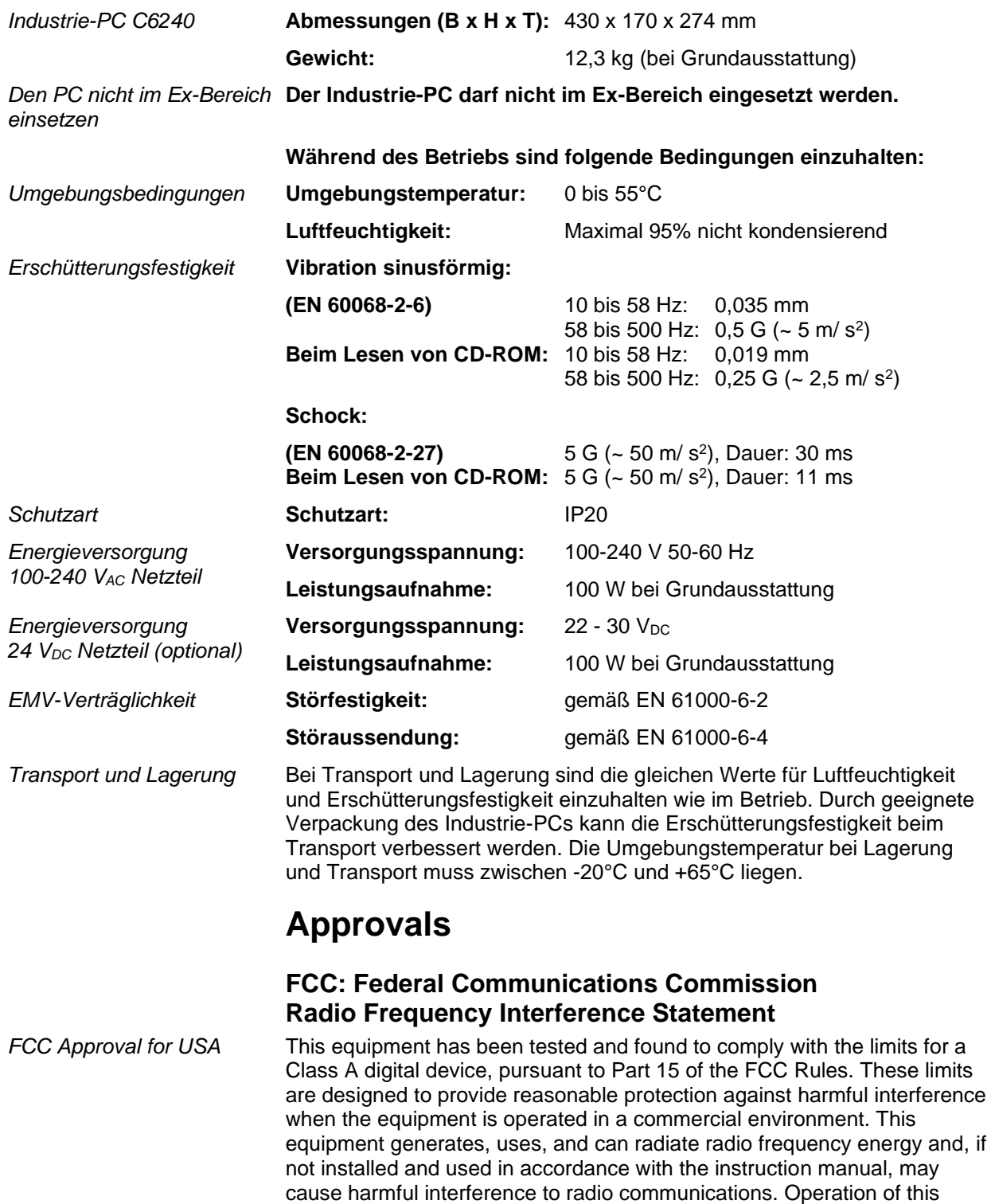

<span id="page-25-3"></span><span id="page-25-2"></span>cause harmful interference to radio communications. Operation of this equipment in a residential area is likely to cause harmful interference in which case the user will be required to correct the interference at his own expense.

#### <span id="page-25-4"></span>**FCC: Canadian Notice**

*FCC Approval for Canada* This equipment does not exceed the Class A limits for radiated emissions as described in the Radio Interference Regulations of the Canadian Department of Communications.